## **Terminwahl zum Elternsprechtag**

- 1.) Wählen Sie bei Iserv das Modul "Kurswahlen". Hier finden Sie sämtliche Lehrerinnen und Lehrer der Anne-Frank-Schule. Klicken Sie auf einen Namen um einen Termin wählen zu können.
- 2.) Sie sehen nun alle freien Zeitslots. Klicken Sie auf der rechten Seite auf *"Jetzt wählen".*

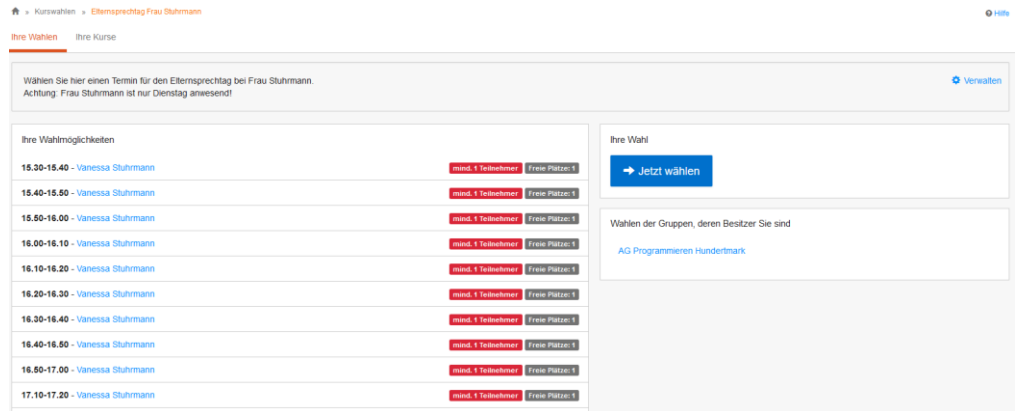

3.) Sie können nun einen beliebigen Zeitpunkt wählen.

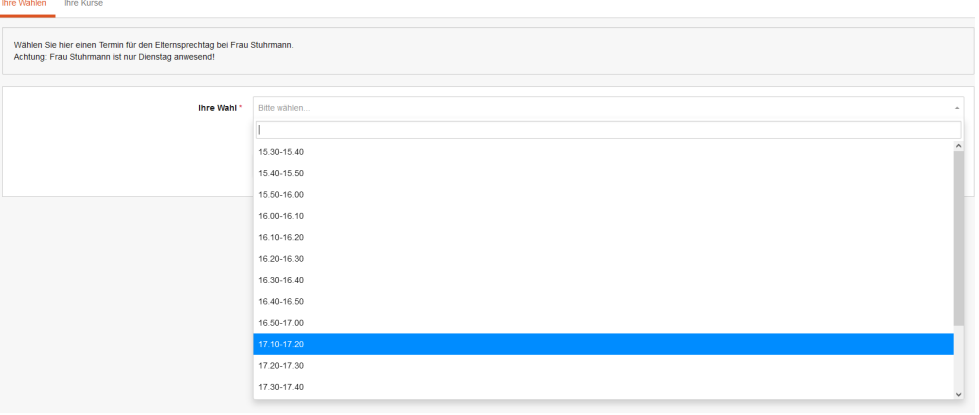

4.) Wenn Sie eine Zeit ausgewählt haben, klicken Sie auf *"Abschicken".*

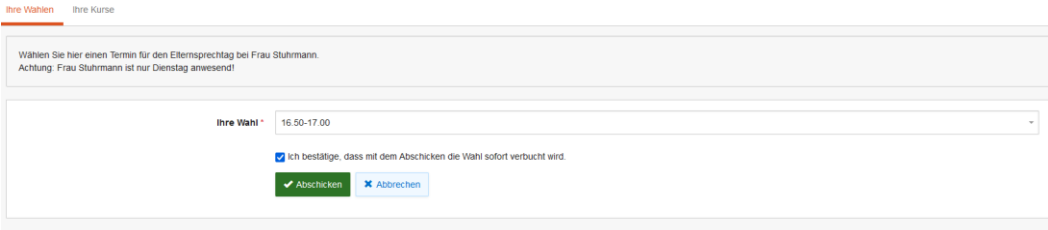

AFS

## 5.) Anschließend können Sie Ihre Wahl einsehen:

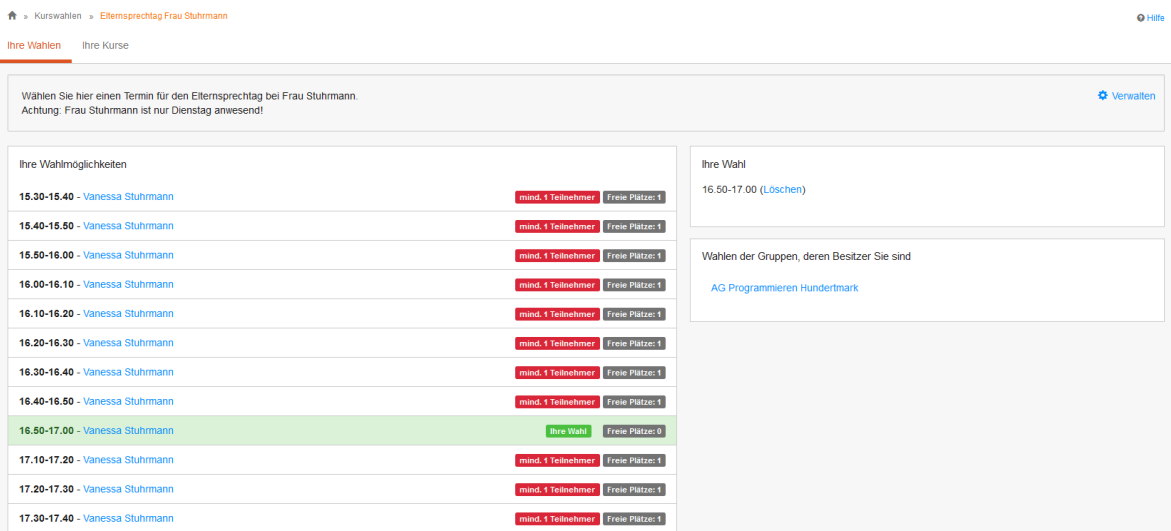

Viel Erfolg bei der Terminwahl zum Elternsprechtag! Gibt es weiterhin Fragen oder Unklarheiten? Dann melden Sie sich bei den entsprechenden Klassenlehrern!